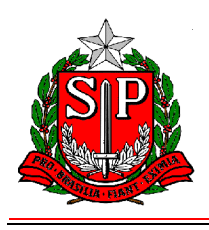

# **ANEXO I - ROTEIRO DE UTILIZAÇÃO PARA O COMUNICADO DE OCORRÊNCIA ELETRÔNICO**

1 - Procedimentos para Cadastramento de Senhas

\* O servidor autorizado receberá um "Login" (Usuário) e a "Senha Provisória" atribuída pela Divisão Seccional de Despesa;

\* Acessar o endereço: www.fazenda.sp.gov.br/folha;

\* Digitar o "Login" no Campo "Usuário";

\* Digitar a "Senha Provisória" no Campo "Senha";

\* Clicar em "Entrar";

\* Confirmar os Dados Pessoais digitando: RG, CPF e Data de Nascimento;

\* Digitar a "Nova Senha" e repetir a "Nova Senha" (Alfanumérica de no mínimo 6 e máximo 8 caracteres);

\* No campo "Dica" digitar uma palavra ou frase que ajude a lembrar a nova senha.

2 - Alteração de Senhas

\* A senha poderá ser alterada a qualquer tempo, na opção "Mudança de Senha", disponível na página do Comunicado de Ocorrência Eletrônico;

\* Digitar:

- \* Senha atual;
- \* Nova senha;
- \* Confirmar a nova senha e

\* Dica - Uma palavra ou frase que ajude a lembrar a nova senha.

Obs.: A senha permitirá que o responsável pela Unidade Administrativa ou pelo Grupo de Unidades Administrativas, tenha acesso a todos os servidores da(s) respectiva(s) Unidade(s).

3 - Inclusão de Ocorrências

\* Digitar o "RS" ou "RG" do servidor;

\* Clicar em "Incluir" e "Prosseguir";

\* Após o preenchimento dos campos, clicar em "Enviar". O arquivo será enviado à Secretaria da Fazenda e o sistema gerará um número para o comunicado;

\* A cada envio será registrado o "Nome do responsável pelo envio" e a "Data do envio";

\* Poderá ser efetuado mais de um lançamento para o mesmo servidor.

A) Dados que serão apresentados preenchidos, conforme consta na folha de pagamento:

- SECRETARIA

- CÓD. UA / DENOMINAÇÃO
- U.C.D. Unidade Controladora de Despesa
- RG
- RS/PV/EX
- NOME
- CARGO
- JORNADA

B) Dados que deverão ser informados:

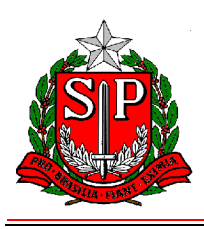

### CAMPOS:

### - ENDEREÇO

Indicar o endereço completo (nome da rua, número, complemento, bairro, cidade e CEP) do servidor.

- OCORRÊNCIAS
- \* Informar em qual situação o servidor se enquadra;
- \* Para facilitar os lançamentos, o operador poderá utilizar os recursos:
- \* Clicar na seta do campo "Ocorrências", para abrir a janela com a relação de todas as ocorrências.

\* Clicar no campo "Ocorrências" e digitar a primeira letra do nome da ocorrência que deseja lançar. Se a ocorrência exibida não for a desejada clicar a mesma letra até exibir a denominação desejada ou utilizar a barra de rolagem.

\* Na situação de dispensa do servidor "Docente ACT" pertencente à Secretaria da Educação, somente poderá ser enviado a Ocorrência quando rejeitado no Processo Automático de Dispensa, bem como é obrigatório informar no Campo "Observações" o "Motivo da Rejeição" e a "Data".

\* Para as Ocorrências informadas deverá ser informado no campo "Observações" a freqüência do mês anterior, até a véspera da ocorrência.

- CESSAÇÃO DE DESIGNAÇÃO

Informar o cargo que está sendo cessado.

- PERDAS / CESSAÇÃO DE VANTAGEM

\* Clique em Perda ou Cessação de Vantagem;

\* Informar a denominação da Perda ou da Cessação de Vantagem;

\* Para facilitar os lançamentos o operador poderá utilizar os recursos:

\* Clicar na seta do Campo "Perdas/Cessação de Vantagem", para abrir uma janela com a relação das vantagens.

\* Clicar no Campo "Perdas/Cessação de Vantagem" e digitar a primeira letra do nome da Perdas/Cessação de Vantagem que deseja lançar. Se a Perdas/Cessação de Vantagem exibida não for a desejada clicar a mesma letra até exibir a denominação desejada.

- CESSAÇÃO DE SALÁRIO FAMÍLIA Indicar se cessação de salário família.

- NOME DO DEPENDENTE

Informar o nome completo do dependente.

### - MOTIVO

Informar o motivo que levou a cessação/exclusão do dependente, podendo ser:

- 1. casamento;
- 2. falecimento;
- 3. cancelamento.

- A PARTIR DE

Indicar dia/mês/ano para cada ocorrência.

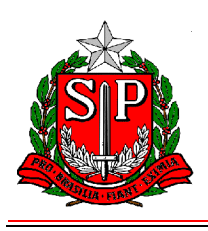

### - DOE

Indicar a data de publicação no Diário Oficial.

### - OBSERVAÇÕES

Informar as situações que impliquem na sustação ou redução de vencimentos, remuneração ou salário, não abrangidas nos itens anteriores.

C) Dados que o sistema assumirá:

\* Data do envio;

\* Nome completo de quem enviou.

### 4) Alteração de Ocorrência

A Unidade poderá alterar o Comunicado de Ocorrência, desde que a Divisão Seccional de Despesa - DSD não tenha efetuado a consulta.

- \* Clique em "OCORRÊNCIAS";
- \* Digitar o "RS" ou "RG" do servidor;
- \* Clicar em "Alterar" e em seguida "Prosseguir";

\* Após a alteração dos campos, deverá clicar em "Enviar". O arquivo será enviado à Secretaria da Fazenda;

\* O sistema não alterará o número do Comunicado de Ocorrência.

5) Exclusão de Ocorrência

A Unidade poderá excluir o Comunicado de Ocorrência, desde que a Divisão Seccional de Despesa - DSD não tenha efetuado a consulta.

- \* Clicar em "Ocorrências";
- \* Digitar o "RS" ou "RG" do servidor;
- \* Clicar em "Excluir" e em seguida "Prosseguir";
- \* Será apresentado o "Comunicado de Ocorrência" e no final da tela a tecla "Excluir".

### 6 - Consultas

Poderá consultar: Todas as Ocorrências, Ocorrências Enviadas e Ocorrências Devolvidas, para acessar:

\* Clicar na seta do Campo "Unidade" e selecionar a Unidade que desejar ou todas as Unidades.

\* Escolha o "Tipo de Lançamento":

## a) Todas as ocorrências

- \* Digitar a data "DE" e "ATÉ" da consulta.
- \* Clicar em "Consultar". Aparecerá uma tela com: data de envio, número e situação da ocorrência.
- \* Clicar no Número da Ocorrência para visualizá-la.

### b) Ocorrências enviadas

- \* Digitar a data "DE" e "ATÉ" da consulta.
- \* Clicar em "Consultar".
- \* Aparecerá uma tela com: data de envio, número e situação da ocorrência.
- \* Clicar no "Número da Ocorrência" para visualizá-la.

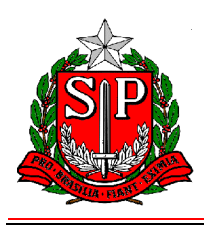

c) Ocorrências devolvidas

Deverá ser consultada diariamente pelo Responsável da Unidade Administrativa, pois constará o motivo da devolução do Comunicado de Ocorrência.

\* Digitar a data "DE" e "ATÉ" da consulta.

\* Clicar em "Consultar".

- \* Aparecerá uma tela com: data de envio, número e situação da ocorrência.
- \* Clicar no "Número da Ocorrência" para visualizá-la.

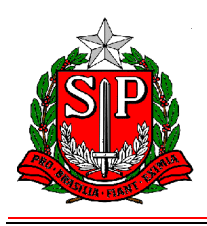

# **ANEXO II - ROTEIRO DE PREENCHIMENTO PARA O FORMULÁRIO**

1 - IDENTIFICAÇÃO DA UNIDADE

1.1 - SECRETARIA Indicar a denominação da Secretaria a qual está vinculado o servidor;

1.2 - COORDENADORIA / DEPARTAMENTO / DIRETORIA Indicar a denominação da Coordenadoria / Departamento / Diretoria, a qual está subordinada a UNIDADE;

1.3 - CÓD. UA / DENOMINAÇÃO Indicar o código numérico da Unidade Administrativa, bem como sua denominação;

1.4 - MUNICÍPIO Indicar o município ao qual está vinculada a Unidade;

1.5 - MÊS/ANO REF. Indicar o mês/ano de processamento da folha de pagamento;

1.6 - U.C.D.

Indicar o código da Unidade Controladora de Despesa, da Divisão Seccional e a Seção de Despesa/Município a qual está vinculada a Unidade Administrativa;

1.7 - ENDEREÇO Indicar o endereço completo (nome da rua, número, bairro, cidade e CEP) onde está localizada a Unidade Administrativa;

1.8 - TELEFONE Informar o número do telefone da Unidade Administrativa.

2 - IDENTIFICAÇÃO DO SERVIDOR

2.1 - R.G. Indicar o número do registro geral do servidor;

2.2 - RS / PV / EX Indicar o número do registro do sistema/provimento/variação de exercício do servidor;

2.3 - NOME Indicar o nome completo do servidor;

2.4 - CARGO / FUNÇÃO: Indicar a denominação do cargo ou função atividade exercida pelo servidor;

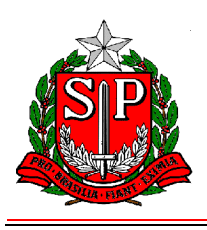

2.5 - TABELA Indicar a tabela que o servidor faz jus no cargo/função atividade;

2.6 - JORNADA Indicar a jornada que o servidor faz jus no cargo/função atividade;

2.7 - ENDEREÇO

Indicar o endereço completo (nome da rua, número, complemento, bairro e cidade) do servidor;

2.8 - CEP

Indicar o número do CEP do endereço do servidor.

Obs.: Ao preencher os campos contidos nos itens 1 e 2, deverão ser observados os dados constantes na folha de pagamento.

3 - OCORRÊNCIAS

3.1 - CESSAÇÃO / DENOMINAÇÃO DA VANTAGEM Informar a gratificação que está sendo cessada.

3.1.1 - A PARTIR DE: Indicar o dia/mês/ano da ocorrência.

3.2 - VACÂNCIA

Indicar em qual situação se enquadra o servidor:

\* APOSENTADORIA POR IMPLEMENTO DE IDADE ( 70 ANOS );

- \* APOSENTADORIA POR INVALIDEZ;
- \* DEMISSÃO A BEM DO SERVIÇO PÚBLICO;
- \* DEMISSÃO A CRITÉRIO DA ADMINISTRAÇÃO;
- \* DISPENSA A BEM DO SERVIÇO PÚBLICO;
- \* DISPENSA A CRITÉRIO DA ADMINISTRAÇÃO;
- \* DISPENSA A PEDIDO;
- \* EXONERAÇÃO A CRITÉRIO DA ADMINISTRAÇÃO;
- \* EXONERAÇÃO A PEDIDO;
- \* FALECIMENTO;
- \* RESCISÃO DE CONTRATO;

NOTA: - Informar a freqüência do mês anterior, até a véspera da ocorrência.

3.2.1 - A PARTIR DE: Indicar o dia/mês/ano da ocorrência.

NOTA: Para aposentadoria por implemento de idade, o dia/mês/ano deverá ser o dia imediato em que completar 70 (setenta) anos de idade, devendo ser encaminhado o PROCESSO DE CONTAGEM DE TEMPO com a máxima urgência.

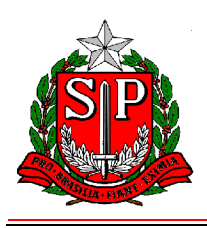

3.3 - AFAST./ LICENÇA COM/SEM PREJUÍZO DE VENCIMENTOS Informar em qual tipo de afastamento o servidor se encontra.

3.3.1 - A PARTIR DE: Indicar o dia/mês/ano da ocorrência.

3.4 - SERVIDOR INCLUÍDO INDEVIDAMENTE NO BF DESTA UNIDADE Informar a inclusão indevida de servidores no Boletim de Freqüência, devendo informar no campo "observação" qual é a Sede de Controle correta do servidor; 3.4.1 - A PARTIR DE: Informar mês/ano da ocorrência.

3.5 - ABANDONO DE CARGO/FUNÇÃO Informar quando o servidor interromper o exercício por mais de:

\* 15 dias consecutivos, quando se tratar de servidor admitido pela Lei 500/74;

\* 30 dias consecutivos, quando se tratar de servidor nomeado pela Lei 10.261/68;

3.5.1 - A PARTIR DE: Indicar dia/mês/ano da ocorrência.

3.6 - PRISÃO / SUSPENSÃO Indicar em qual situação se enquadra o servidor:

\* PRISÃO C.L.T.;

- \* AFASTAMENTO PREVENTIVO ART. 266 DA LEI 10.261/68;
- \* SUSPENSÃO DE CONTRATO C.L.T.;
- \* SUSPENSÃO § 1º, ART. 254, DA LEI 10.261/68;
- \* SUSPENSÃO CONVERTIDA EM MULTA § 2º, ART. 254, DA LEI 10.261/68;

3.6.1 - PERÍODO: DE \_\_\_\_\_ - A \_\_\_\_\_ Indicar o período em que o servidor ficou afastado;

3.6.2 - D.O.E.

Indicar a data da publicação no Diário Oficial.

3.7 - LICENÇA NEGADA: PERÍODO DE \_\_\_\_\_ A \_\_\_\_\_ Indicar o período em que o servidor ficou afastado.

3.7.1 - D.O.E.

Indicar a data de publicação no Diário Oficial.

3.8 - PERDAS / DENOMINAÇÃO DA VANTAGEM Indicar a denominação da vantagem que deverá sofrer o desconto.

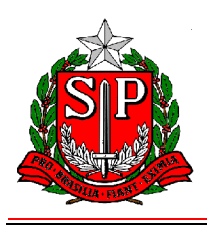

3.8.1 - PERÍODO: DE \_\_\_\_\_ - ATÉ \_\_\_\_\_ Indicar o período referente à perda;

3.8.2 - QUANTIDADE DE DIAS Indicar a quantidade de dias a que se refere a perda.

3.9 - CESSAÇÃO DO SALÁRIO FAMÍLIA Indicar se cessação de salário família;

3.9.1 - NOME DO DEPENDENTE Informar o nome completo do dependente;

3.9.2 - MOTIVO

Informar o motivo da cessação/exclusão do dependente, podendo ser:

- 1. casamento;
- 2. falecimento;
- 3. cancelamento.

3.9.3 - A PARTIR DE Informar dia/mês/ano da ocorrência.

4 - OUTRAS CIRCUNSTÂNCIAS ABRANGIDAS PELO ARTIGO 1º DA PORTARIA CAF Informar as situações que impliquem na sustação ou redução de vencimentos, remuneração ou salário, não abrangidas nos itens anteriores.

5 - LOCAL Indicar o município ao qual está vinculada a Unidade.

6 - DATA Indicar a data do preenchimento do formulário.

7 - PREENCHIDO POR Indicar o nome do responsável pelo preenchimento do formulário.

8 - ASSINATURA E CARIMBO DO RESPONSÁVEL Assinatura e carimbo do Diretor ou responsável.